# <span id="page-0-0"></span>**Dell™ PowerEdge™** *SC* **1420-Systeme Benutzerhandbuch**

<u>[Systemüberblick](file:///C:/data/systems/pe1420sc/ge/ug/w2545c10.htm#589241)</u><br>[Dell OpenManage Server Assistant verwenden](file:///C:/data/systems/pe1420sc/ge/ug/w2545c20.htm#768699) [System-Setup-Programm verwenden](file:///C:/data/systems/pe1420sc/ge/ug/w2545c30.htm#402700) [Technische Daten](file:///C:/data/systems/pe1420sc/ge/ug/w2545aa0.htm#729078) [Glossar](file:///C:/data/systems/pe1420sc/ge/ug/w2545gl0.htm)

**ANMERKUNG:** Eine ANMERKUNG macht auf wichtige Informationen aufmerksam, die Ihnen die Arbeit mit dem Computer erleichtern.

**HINWEIS:** Ein HINWEIS warnt vor möglichen Beschädigungen der Hardware oder Datenverlust und zeigt, wie diese vermieden werden können.

**VORSICHT: VORSICHT zeigt eine mögliche gefährliche Situation an, die bei Nichtbeachtung zu Sachschäden, Körperverletzungen oder zum Tod führen könnte.**

## **Irrtümer und technische Änderungen vorbehalten. © 2004 Dell Inc. Alle Rechte vorbehalten.**

Eine Reproduktion dieses Dokuments in jeglicher Form ohne schriftliche Genehmigung von Dell Inc. ist streng verboten.

Marken in diesem Text: *Dell,* das DELL Logo, *PowerEdge*und*Dell OpenManage* sind eingetragene Warenzeichen der Dell Inc.; Intel ist eine eingetragene Marke und Xeon ist eine<br>Marke der Intel Corporation; *Microsoft, Windo* 

Alle anderen in diesem Dokument genannten Mandem dendelsbezeichnungen sind Eigentum der entsprechenden Hersteller und Firmen. Dell Inc. erhebt keinen Anspruch auf<br>Marken und Handelsbezeichnungen mit Ausnahme der eigenen.

#### Modell WHL

*Erstveröffentlichung : Februar 2004*

# <span id="page-1-0"></span>**Technische Daten**

**Dell™ PowerEdge™** *SC* **1420-Systeme Benutzerhandbuch**

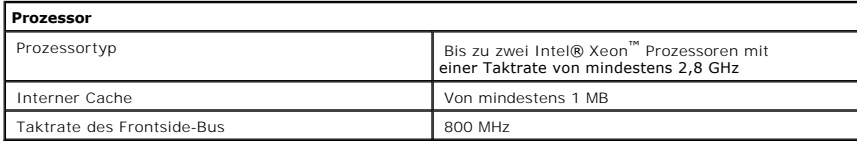

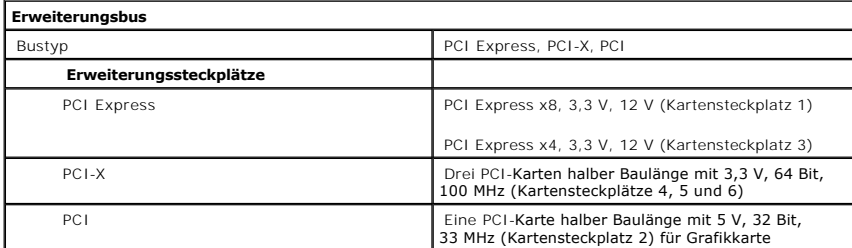

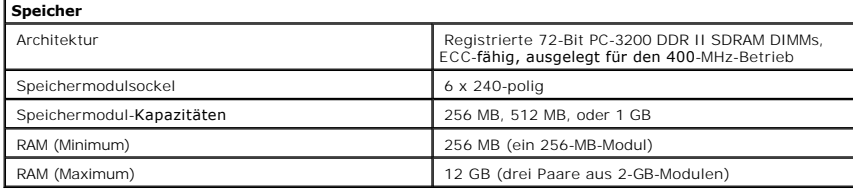

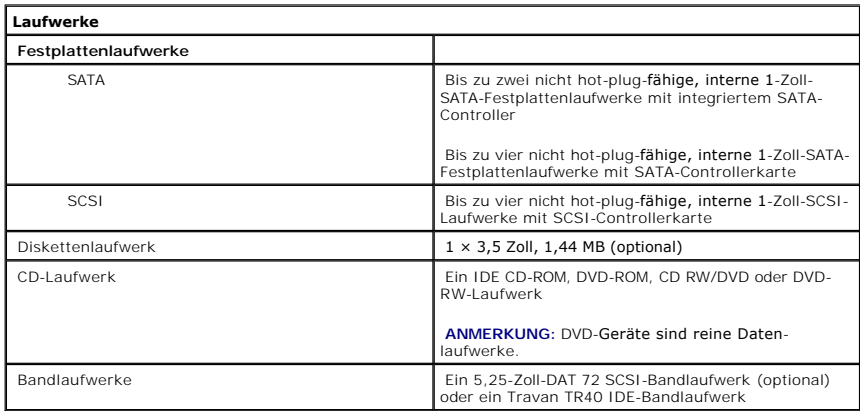

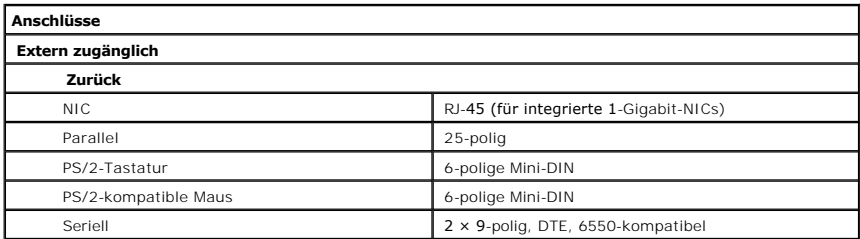

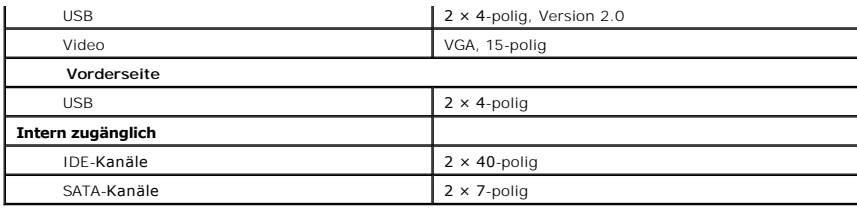

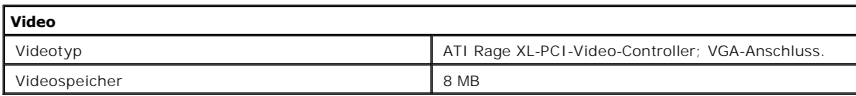

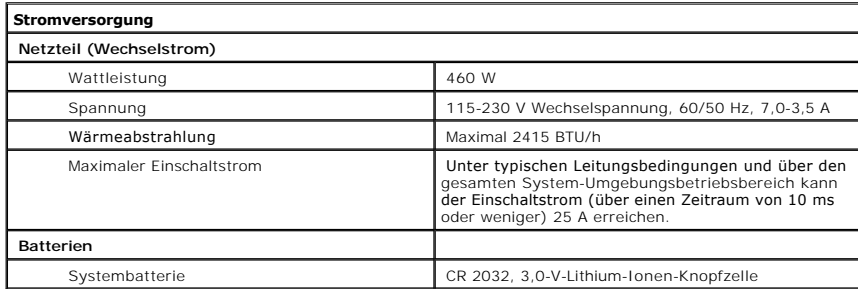

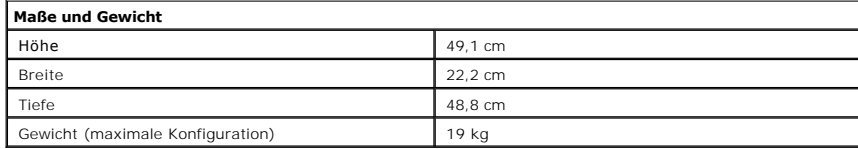

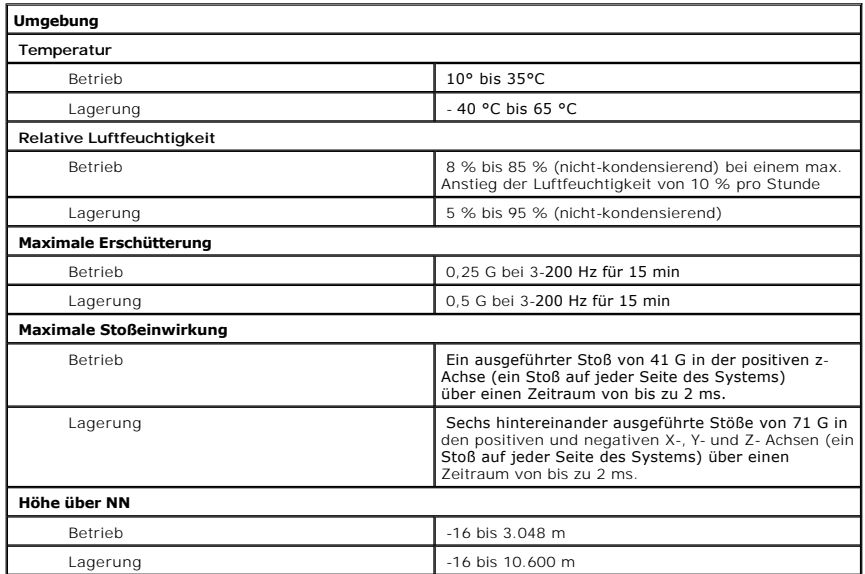

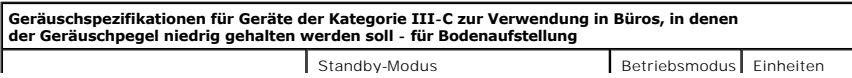

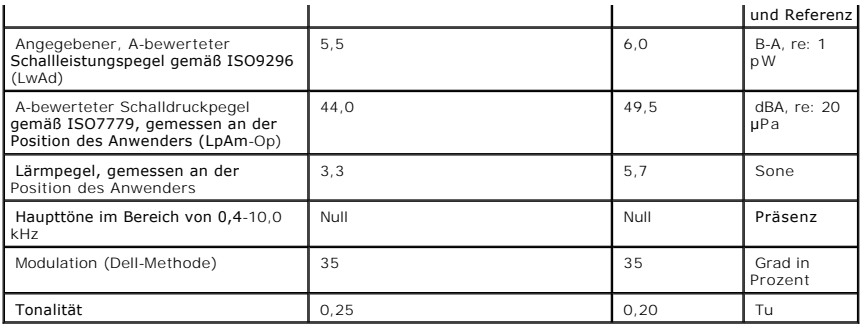

# <span id="page-4-0"></span>**Systemüberblick**

**Dell™ PowerEdge™** *SC* **1420-Systeme Benutzerhandbuch**

- [Anzeigen und Merkmale der Frontblende](#page-4-1)
- **[Merkmale der Rückseite](#page-5-0)**
- [Systemmerkmale](#page-5-1)
- [Unterstützte Betriebssysteme](#page-6-0)
- **[Stromschutzvorrichtungen](#page-7-0)**
- [Weitere nützliche Dokumente](#page-7-1)
- **O** [Technische Unterstützung](#page-7-2)

Dieser Abschnitt beschreibt die Hauptfunktionen der Hardware und Software des Systems und bietet Informationen über die Anzeigen auf der Vorder- und<br>Rückseite des Systems. Ferner werden Informationen über weitere nützliche

## <span id="page-4-1"></span>**Anzeigen und Merkmale der Frontblende**

<u>[Abbildung 1-1](#page-4-2)</u> stellt die Frontblendenmerkmale und die Anzeigen des Systems dar. <u>Tabelle 1-1</u> beschreibt die Frontblendenmerkmale und Anzeigen. Weitere<br>Informationen über einzelne Anzeigecodes finden Sie in der *Anleitun* 

<span id="page-4-2"></span>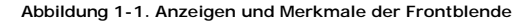

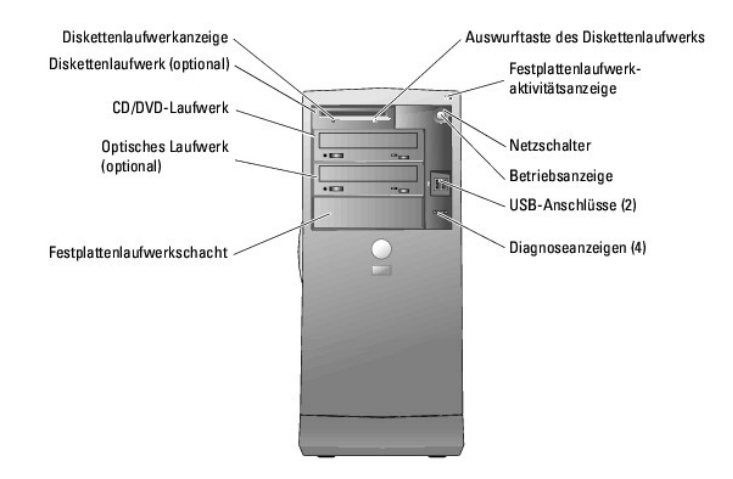

<span id="page-4-3"></span> **Tabelle 1-1. Tasten und Anzeigen der Frontblende**

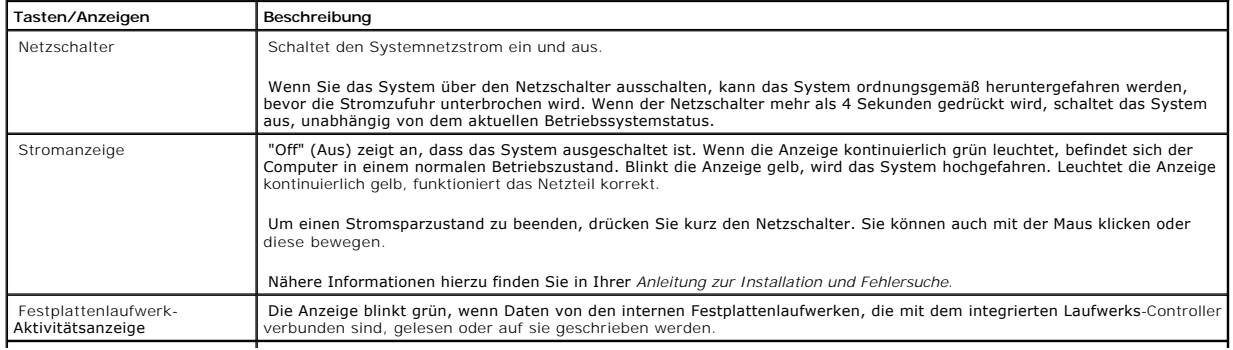

<span id="page-5-5"></span>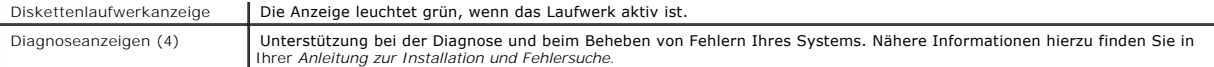

# <span id="page-5-0"></span>**Merkmale der Rückseite**

<u>[Abbildung 1-2](#page-5-2)</u> zeigt die Rückseitenmerkmale des Systems. <u>[Abbildung 1-3](#page-5-3)</u> und <u>Tabelle 1-2</u> enthalten Informationen über NIC-Anzeigen. Weitere Informationen<br>über die Anzeigen auf der Rückseite finden Sie in der *Anleitung* 

<span id="page-5-2"></span>**Abbildung 1-2. Merkmale der Rückseite** 

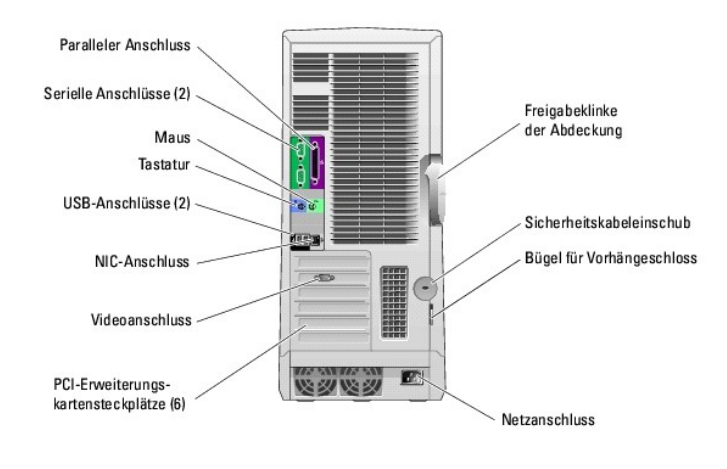

<span id="page-5-3"></span>**Abbildung 1-3. NIC-Anzeigen** 

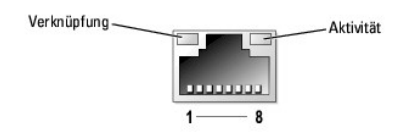

#### <span id="page-5-4"></span> **Tabelle 1-2. NIC-Anzeigen**

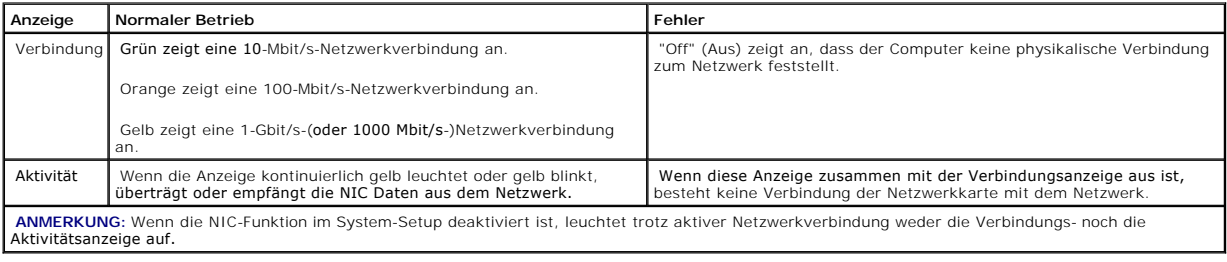

# <span id="page-5-1"></span>**Systemmerkmale**

Das System bietet die folgenden Merkmale:

- l Ein oder zwei Intel® Xeon™ -Prozessor(en) mit einer Taktrate von mindestens 2,8 GHz, Frontside-Bus-Taktrate von mindestens 800 MHz und mindestens 1 MB interner Cache-Speicher.
	- **ANMERKUNG:** [Verwenden Sie das System-Setup-Programm, um Informationen zum Prozessor anzuzeigen. Siehe "System-Setup-Programm](file:///C:/data/systems/pe1420sc/ge/ug/w2545c30.htm#402700)  verwenden".
- l Mindestens 256 MB von 400-MHz-DDRII-SDRAM-Speicher; erweiterungsfähig auf maximal 12 GB durch Installation von ungepufferten Speichermodulen mit 256, 512 MB, 1 GB oder 2 GB in den vier Speichermodulsockeln auf der Systemplatine
- l Folgende interne (nicht hot-plug-fähige) Festplattenlaufwerke werden unterstützt:
	- ¡ Bis zu zwei interne 1-Zoll-SATA-Festplattenlaufwerke mit integriertem SATA-Controller
	- ¡ Bis zu vier interne 1-Zoll-SATA-Festplattenlaufwerke mit SATA-Controllerkarte

oder

- ¡ Bis zu vier interne 1-Zoll-SCSI-Festplattenlaufwerke mit SCSI-Controllerkarte
- l Ein externer 3,5-Zoll-Schacht für das optionale Diskettenlaufwerk und zwei 5,25-Zoll-Schächte für folgende unterstützte Laufwerke: CD, DVD, CD-RW/DVD-Kombination, DVD-RW (reines Datenlaufwerk) oder Bandsicherungsgerät
- l Eine optionale SCSI-Controllerkarte, die bis zu vier SCSI-Laufwerke unterstützt
- l Hardware-RAID-Level 0, 1, 5 und 10 mit optionaler SATA- oder SCSI-RAID-Controllerkarte werden unterstützt
- l Software-RAID-Level 0 und 1 werden unterstützt
- l USB 2.0 wird unterstützt
- l Gehäuseeingriffswarnung

Die Systemplatine ist mit folgenden Komponenten ausgestattet:

l IDE-Controller (Zweikanal), der bis zu zwei Geräte unterstützt, einschließlich IDE CD, DVD, CD-RW/DVD-Kombinationslaufwerk oder DVD-RW und ein IDE-Bandsicherungsgerät.

**ANMERKUNG:** DVD-Geräte sind reine Datenlaufwerke.

- l SATA-Controller, der bis zu zwei verkabelte SATA-Festplattenlaufwerke unterstützt
- l Drei PCI-X-Erweiterungssteckplätze für 64 Bit und 100 MHz, zwei PCI Express-Erweiterungssteckplätze für 2,5 GHz und ein PCI-Erweiterungssteckplatz für 32 Bit und 33 MHz
- 1 ATI RAGE XL PCI-Videokarte mit 8 MB SDRAM-Videospeicher (nicht erweiterbar) und einer maximalen Auflösung von 1600 × 1280 Pixel und 16,7 Millionen Farben (non-interlaced)
- l Eine integrierte Gigabit Ethernet-NIC mit einer Datenübertragungsrate von 1000 Mbit/s, 100 Mbit/s oder 10-Mbit/s; PXE und Wake-on-LAN werden unterstützt

Die folgende Software gehört zum Lieferumfang des Systems:

- l Das System-Setup-Programm zur schnellen Anzeige und Änderung der Systemkonfigurationsinformationen. Weitere Informationen zu diesem Programm finden Sie unter "!
- l Verbesserte Sicherheitsfunktionen, einschließlich eines System-Kennworts und eines Setup-Kennworts, die über das System-Setup-Programm verfügbar sind.
- l Diagnoseprogramm zum Prüfen der Systemkomponenten und -geräte. Informationen zum Einsatz der Systemdiagnose finden Sie unter "Systemdiagnose ausführen" im *Installations- und Fehlerbehebungshandbuch*.

Weitere Informationen zu spezifischen Funktionen finden Sie unter "[Technische Daten](file:///C:/data/systems/pe1420sc/ge/ug/w2545aa0.htm#729078)". Eine Liste der Dokumente mit weiteren Informationen über die Funktionen des Systems finden Sie unter ["Weitere nützliche Dokumente](#page-7-1)".

## <span id="page-6-0"></span>**Unterstützte Betriebssysteme**

Das System unterstützt die folgenden Betriebssysteme:

- l Microsoft® Windows® Server 2003, Standard Edition
- l Windows Small Business Server 2003

<span id="page-7-3"></span>l Red Hat® Enterprise Linux ES (Version 3)

## <span id="page-7-0"></span>**Stromschutzvorrichtungen**

Bestimmte Geräte schützen das System vor Störungen, z. B. vor Spannungsspitzen und Stromausfällen.

- l Steckerleiste: Verwendet Überlastungsschalter, um sicherzustellen, dass die Wechselstromlast die Nennbelastung der Steckerleiste nicht überschreitet.
- ı Uberspannungsschutzvorrichtungen: Verhindern, dass Spannungsspitzen (z. B. während eines Gewitters) durch die Steckdose ins Innere des Systems<br>gelangen. Sie bieten keinen Schutz vor Spannungsstürzen, d. h. einem Spannung
- l Leitungsfilter: Hält die Netzspannung des Systems auf einem konstanten Wert und bietet Schutz gegen Spannungsabfälle, jedoch nicht gegen vollständige Stromausfälle.
- ⊔ USV: Verwendet Batteriestrom, um das System weiter zu betreiben, wenn der Netzstrom ausgefallen ist. Der Akku wird über Netzstrom aufgeladen,<br>solange dieser verfügbar ist, und beim Ausfall des Netzstroms kann der Akku d gemäß den UL-Sicherheitsbestimmungen zugelassen wurde.

## <span id="page-7-1"></span>**Weitere nützliche Dokumente**

- Das *Systeminformationshandbuch* enthält wichtige Informationen zu Sicherheits- und Betriebsbestimmungen. Garantiebestimmungen können als separates Dokument beigelegt sein.
	- l Unter *Erste Schritte* finden Sie eine Übersicht über die grundsätzliche Einrichtung Ihres Systems.
	- l In der *Anleitung zur Installation und Fehlersuche* wird beschrieben, wie Störungen beim System behoben und Systemkomponenten installiert oder ersetzt werden.
	- l In der Dokumentation zum Betriebssystem wird beschrieben, wie die Betriebssystemsoftware zu installieren (falls erforderlich), zu konfigurieren und anzuwenden ist.
	- l Die Dokumentation separat erworbener Komponenten enthält Informationen zur Konfiguration und Installation dieser Zusatzgeräte.
	- 1 Gegebenenfalls sind im Lieferumfang des Systems Aktualisierungen enthalten, um System-, Software- und/oder Dokumentationsänderungen zu beschreiben.

**ANMERKUNG:** Lesen Sie immer zuerst die Aktualisierungen, da diese häufig aktuellere Informationen als die anderen Dokumente enthalten.

ı Möglicherweise liegen Anmerkungen zur Version oder Infodateien bei und enthalten neueste Aktualisierungen zum System oder zur Dokumentation<br>bzw. erweitertes technisches Referenzmaterial für erfahrene Benutzer oder Techn

# <span id="page-7-2"></span>**Technische Unterstützung**

Für den Fall, dass Sie eines der Verfahren in diesem Handbuch nicht verstehen oder dass das System nicht wie erwartet funktioniert, finden Sie weitere Informationen in der *Anleitung zur Installation und Fehlersuche*.

Dell bietet Unternehmenstraining und Zertifizierung an. Weitere Informationen finden Sie unter **www.dell.com/training**. Dieser Service ist eventuell nicht überall verfügbar.

## <span id="page-8-0"></span>**Dell OpenManage Server Assistant verwenden**

**Dell™ PowerEdge™** *SC* **1420-Systeme Benutzerhandbuch**

- **O** [CD Server Assistant starten](#page-8-1)
- **[Server-Setup-Programm verwenden](#page-8-2)**
- **O** [Treiber und Dienstprogramme aktualisieren](#page-8-3)
- **O** [Dienstprogrammpartition verwenden](#page-9-0)

Die CD *Dell OpenManage Server Assistant für PowerEdge SC-Produkte* enthält Dienstprogramme, Diagnoseprogramme und Treiber, die bei der Konfiguration des<br>Systems hilfreich sind. Die Installation des Betriebssystems wird mi ist. Eine startfähige Dienstprogrammpartition auf dem Festplattenlaufwerk des Systems enthält einige der Funktionalitäten der CD *Server Assistant*.

## <span id="page-8-1"></span>**CD Server Assistant starten**

Um das System zu konfigurieren und das Betriebssystem zu installieren, legen Sie die CD Dell OpenManage Server Assistant for PowerEdge SC Products in das<br>CD-Laufwerk ein, und schalten Sie das System ein, bzw. starten Sie e

Die CD *Server Assistant* verwendet eine standardmäßige Web-Browser-Schnittstelle. Zum Navigieren der CD klicken Sie mit der Maus auf die verschiedenen Symbole und Textverknüpfungen.

Klicken Sie auf das Symbol **Exit** (Beenden), um Server Assistant zu beenden. Wenn Sie Server Assistant beenden, während Sie sich im Server-Setup-Programm befinden, führt das System einen Neustart zur Standard-Startpartition des Betriebssystems durch.

Wenn die CD nicht startet, überprüfen Sie, ob im System-Setup-Programm unter **Boot Sequence** (Startsequenz) zuerst das CD-Laufwerk angegeben ist (siehe ["System-Setup-Programm verwenden](file:///C:/data/systems/pe1420sc/ge/ug/w2545c30.htm#402700)").

### <span id="page-8-2"></span>**Server-Setup-Programm verwenden**

Wenn das Betriebssystem nicht vorinstalliert ist, oder wenn Sie ein Betriebssystem zu einem späteren Zeitpunkt installieren, verwenden Sie das Server-Setup-<br>Programm auf der CD *Server Assistant*, um das System zu konfigur

ANMERKUNG: Verwenden Sie die CD *Server Assistant* nur dann, wenn das Betriebssystem auf dem System nicht vorinstalliert wurde. Suchen Sie die<br>*Installationsanleitung* des Betriebssystems, und befolgen Sie zum Abschließen

Das Server-Setup-Programm führt Sie z. B. durch folgende Aufgaben:

- l Systemdatum und -zeit einstellen.
- l RAID-Controller konfigurieren (falls vorhanden).
- l Betriebssystem auswählen und installieren; betriebssystemspezifische Informationen angeben.
- l Festplattenlaufwerke konfigurieren.
- l Installationszusammenfassung anzeigen.

**ANMERKUNG: Der Datenträger des Betriebssystems muss bereitgehalten werden, damit das Betriebssystem installiert werden kann.** 

Klicken Sie im Hauptfenster von **Dell OpenManage Server Assistant** auf **Server Setup**, um das Server-Setup-Programm zu starten. Befolgen Sie die Anleitungen auf dem Bildschirm.

## <span id="page-8-3"></span>**Treiber und Dienstprogramme aktualisieren**

<span id="page-9-2"></span>Treiber und Dienstprogramme können auf allen Systemen aktualisiert werden, auf denen Microsoft® Internet Explorer 4.0 oder höher bzw. Netscape **Navigator 6.0 oder höher installiert ist. Beim Einlegen der CD in ein CD-**Laufwerk auf einem System mit dem Betriebssystem Microsoft Windows® wird der<br>Browser automatisch gestartet und das Hauptfenster von **Dell OpenManag** 

Um Treiber und Dienstprogramme zu aktualisieren, führen Sie folgende Schritte durch:

- 1. Wählen Sie im Hauptfenster von **Dell OpenManage Server Assistant** die Option zur Aktualisierung von Treibern und Dienstprogrammen.
- 2. Wählen Sie die Systemmodellnummer aus dem Dropdown-Feld aus.
- 3. Wählen Sie den Typ der Treiber oder Dienstprogramme aus, die aktualisiert werden sollen.
- 4. Klicken Sie auf **Continue** (Weiter).
- 5. Wählen Sie alle Treiber bzw. Dienstprogramme aus, die aktualisiert werden sollen.

Sie werden aufgefordert, entweder das Programm auszuführen oder den Ort zum Speichern der Dateien anzugeben.

6. Führen Sie das Programm aus, oder geben Sie den Ort zum Speichern der Dateien an.

## <span id="page-9-0"></span>**Dienstprogrammpartition verwenden**

Bei der Dienstprogrammpartition handelt es sich um eine startfähige Partition auf dem Festplattenlaufwerk, auf der sich die Dienstprogramme zur Systemkonfiguration und Diagnose befinden. Die Dienstprogrammpartition stellt beim Starten eine ausführbare Umgebung für die Dienstprogramme der Partition bereit.

Um die Dienstprogrammpartition zu starten, müssen Sie das System einschalten oder neu starten. Drücken Sie während des POST auf <F10>, sobald die folgende Meldung angezeigt wird:

<F10> = Utility Mode (Dienstprogrammmodus)

**ANMERKUNG: Die Dienstprogrammpartition bietet nur eingeschränkte MS-DOS®-Funktionen und kann nicht als MS-DOS-Partition zur allgemeinen<br>Verwendung eingesetzt werden.** 

Die Dienstprogrammpartition bietet eine textbasierte Benutzeroberfläche, über welche die Dienstprogramme der Partition ausgeführt werden können. Um eine<br>Menüoption zu wählen, markieren Sie die Option entweder mit den Pfei

<u>[Tabelle 2-1](#page-9-1)</u> enthält eine Beispielliste sowie Beschreibungen der Optionen, die im Dienstprogrammpartitionsmenü gezeigt werden. Diese Optionen sind<br>verfügbar, selbst wenn sich die CD *Server Assistant* nicht im CD-Laufwerk

#### <span id="page-9-1"></span> **Tabelle 2-1. Hauptmenüoptionen der Dienstprogrammpartition**

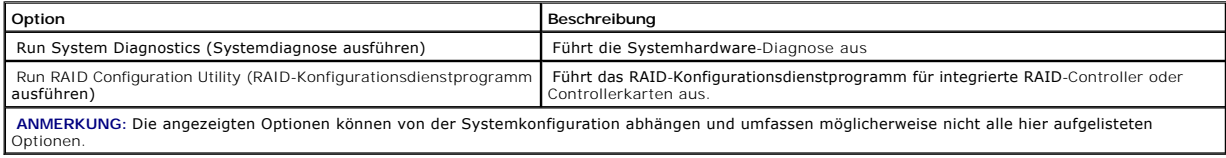

# <span id="page-10-0"></span>**System-Setup-Programm verwenden**

- **Dell™ PowerEdge™** *SC* **1420-Systeme Benutzerhandbuch**
- **System-Setup-Programm**
- [Das System-Setup-Programm beenden](#page-11-0)
- [Optionen des System-Setup-Programms](#page-11-1)
- **O** [Kennwortfunktionen](#page-14-0)

Führen Sie nach dem Einrichten des Systems das System-Setup-Programm aus, damit Sie sich mit den Systemkonfigurationsdaten und optionalen<br>Einstellungen vertraut machen können. Notieren Sie die Informationen zum späteren Ge

Sie können das System-Setup-Programm für folgende Aufgaben benutzen:

- l Ändern der im NVRAM gespeicherten Systemkonfigurationsdaten, nachdem Sie Hardware hinzugefügt, geändert oder vom System entfernt haben
- 1 Ändern oder festlegen von benutzerspezifischen Optionen, z. B. Uhrzeit und Datum
- l Aktivieren oder Deaktivieren von integrierten Geräten
- l Korrigieren von Unstimmigkeiten zwischen den installierten Hardware- und den Konfigurationseinstellungen

## <span id="page-10-1"></span>**System-Setup-Programm aufrufen**

- 1. Schalten Sie das System ein, oder starten Sie es neu.
- 2. Drücken Sie <F2> unmittelbar nach Anzeige der folgenden Meldung:
	- <F2> = System Setup

Wenn der Ladevorgang des Betriebssystems beginnt, bevor Sie <F2> gedrückt haben, lassen Sie das System den Start ausführen. Starten Sie dann das System neu, und versuchen Sie es erneut.

**ANMERKUNG:** Informationen zum ordnungsgemäßen Herunterfahren des Systems finden Sie in der Dokumentation Ihres Betriebssystems.

## **Auf Fehlermeldungen reagieren**

Das System-Setup-Programm kann außerdem als Reaktion auf eine Fehlermeldung aufgerufen werden. Notieren Sie Fehlermeldungen, die während des<br>Systemstarts angezeigt werden. Lesen Sie vor dem Aufrufen des System-Setup-Progra von Fehlern.

**ANMERKUNG: Es ist normal, wenn das System nach dem Installieren einer Speicheraufrüstung beim ersten Starten des Systems eine Meldung ausgibt.** 

## **Verwendung des System-Setup-Programms**

<u>[Tabelle 3-1](#page-10-2)</u> zeigt die Tasten zur Anzeige und Anderung der Einstellungen auf den Bildschirmen des System-Setup-Programms und zum Beenden des<br>Programms.

#### <span id="page-10-2"></span> **Tabelle 3-1. Steuertasten des System-Setup-Programms**

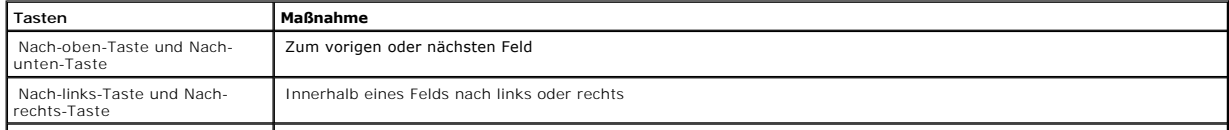

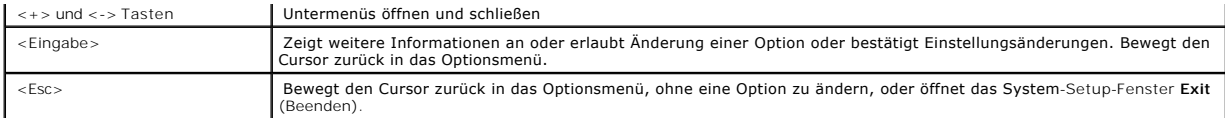

**ANMERKUNG:** Bei den meisten Optionen werden die Änderungen aufgezeichnet, aber erst beim nächsten Start des Systems wirksam.

# <span id="page-11-0"></span>**Das System-Setup-Programm beenden**

Wenn Sie die Taste <Esc> drücken, um das System-Setup-Programm zu beenden, zeigt der Bildschirm **Exit** (Beenden) folgende Optionen an:

- l Save Changes and Exit Setup
- l Discard Changes and Exit
- l Return to Setup

# <span id="page-11-1"></span>**Optionen des System-Setup-Programms**

## **Hauptfenster**

[Abbildung 3-1](#page-11-2) zeigt ein Beispiel für das Hauptfenster.

<span id="page-11-2"></span>**Abbildung 3-1. Hauptfenster des System-Setup-Programms** 

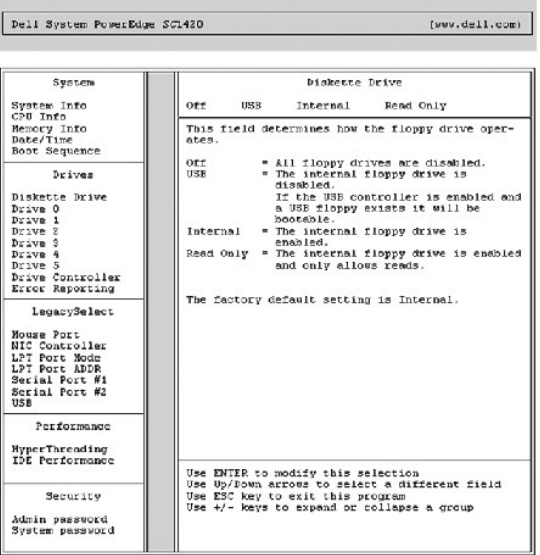

Die Tabellen 3-2 bis 3-9 enthalten die Optionen und Beschreibungen für jede Gruppe von Informationsfeldern, die im Hauptfenster des System-Setup-Programms angezeigt werden.

**ANMERKUNG:** Die Standardeinstellungen des System-Setup-Programms sind ggf. unter den entsprechenden Optionen angegeben.

 **Tabelle 3-2. Systemoptionen** 

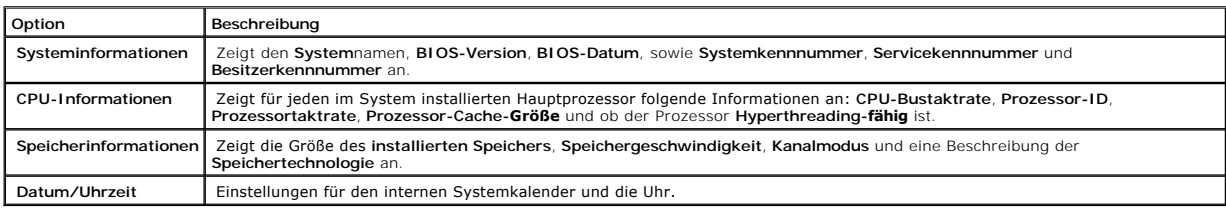

# **Tabelle 3-3. Laufwerkoptionen**

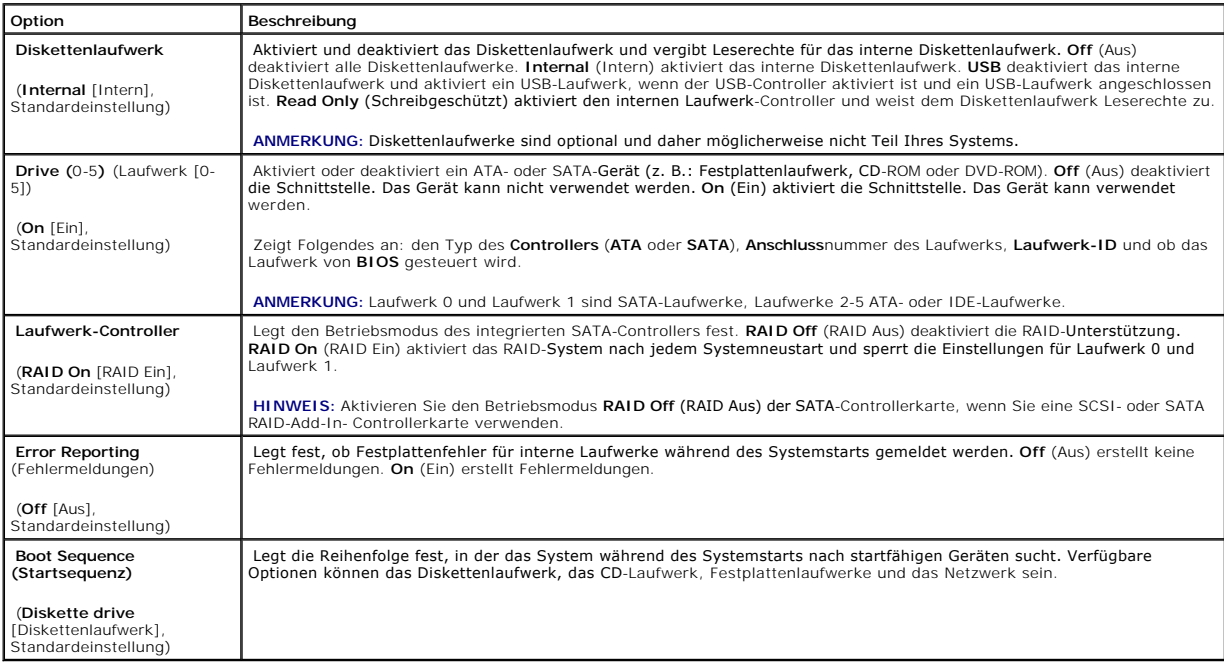

### **Tabelle 3-4. LegacySelect-Optionen**

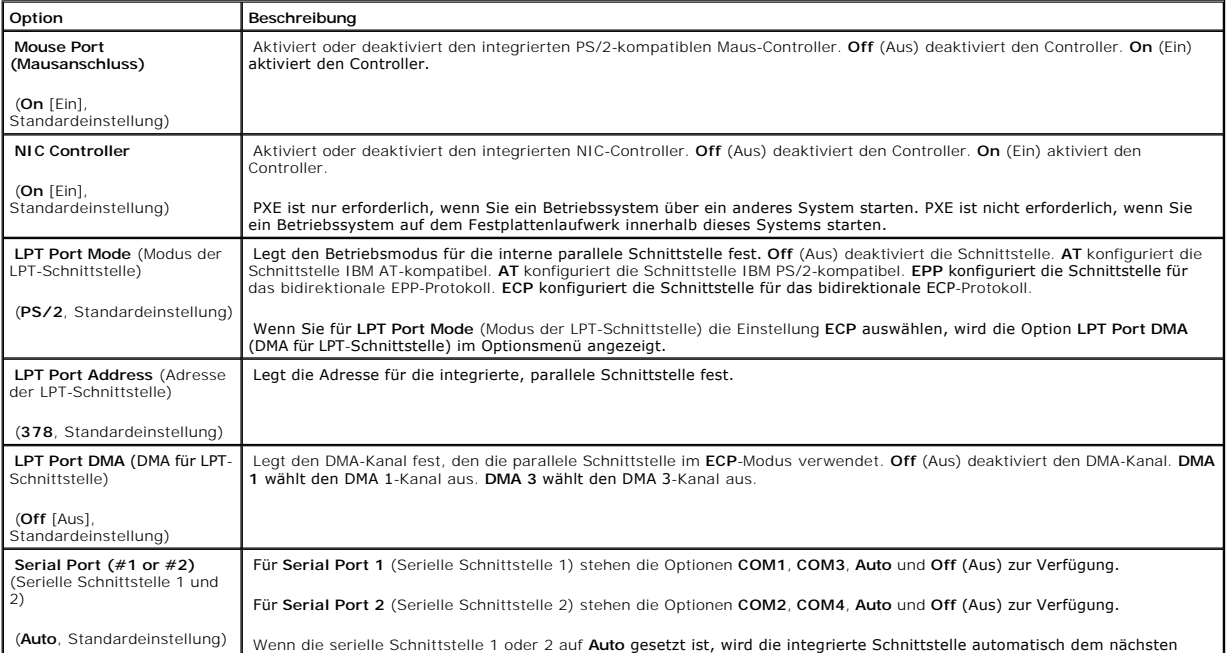

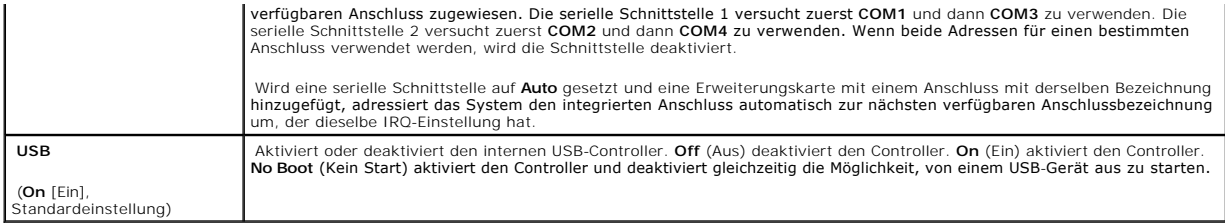

### **Tabelle 3-5. Leistungsoptionen**

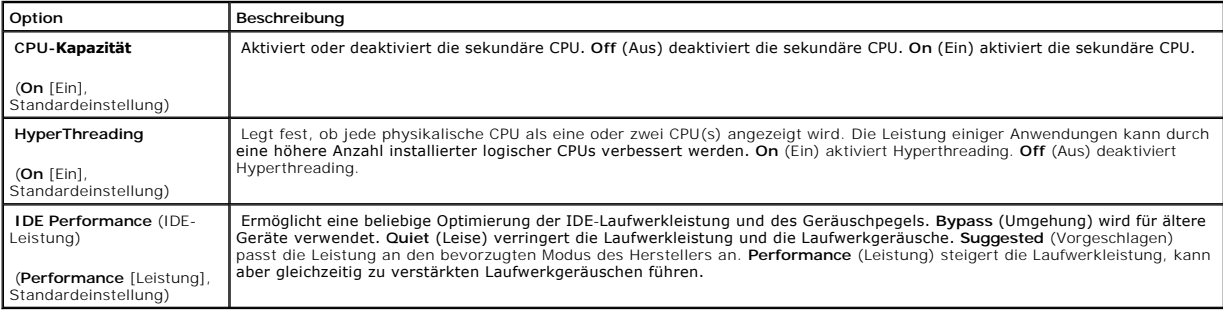

### **Tabelle 3-6. Sicherheitsoptionen**

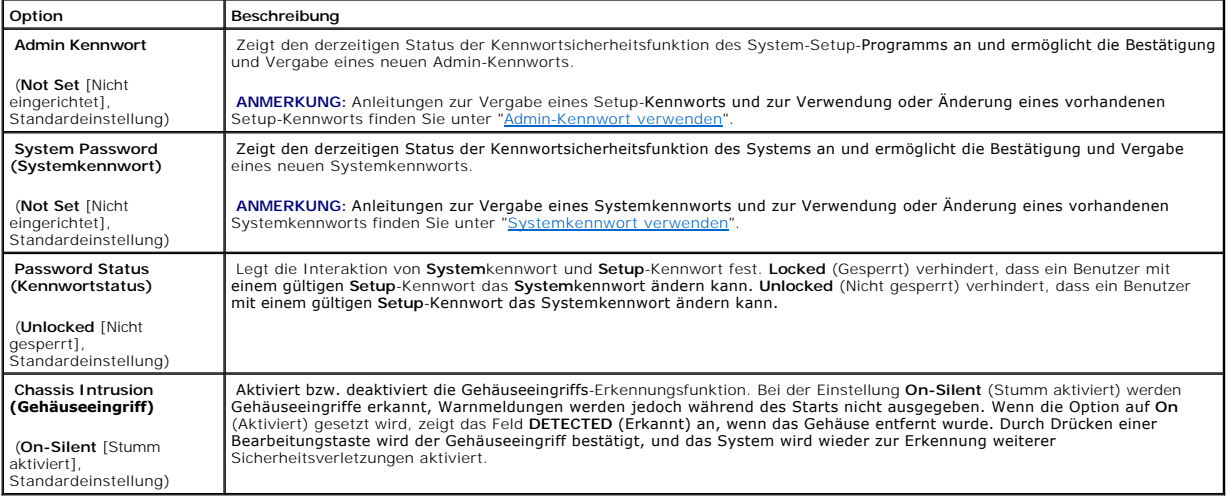

### **Tabelle 3-7. Energieverwaltungsoptionen**

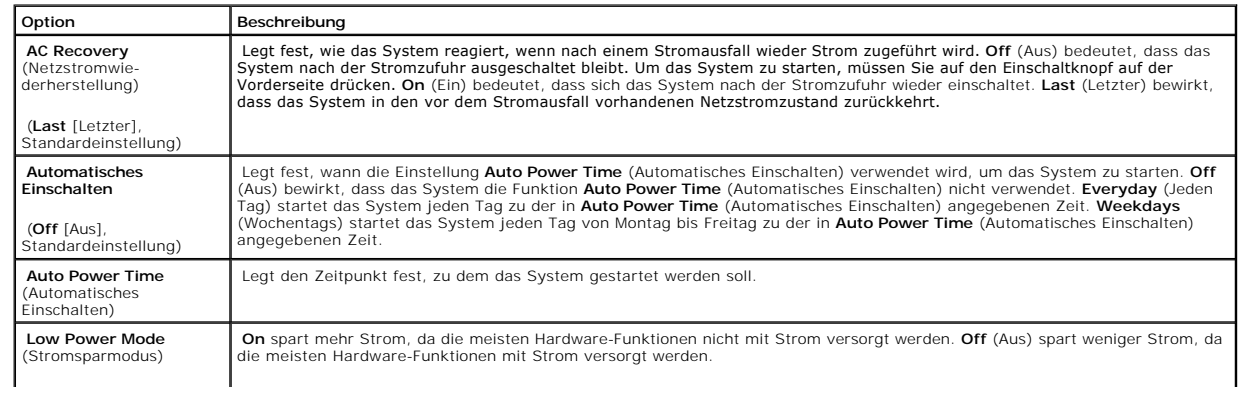

<span id="page-14-2"></span>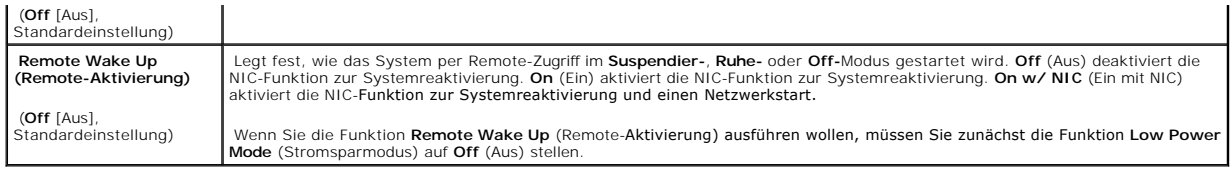

#### **Tabelle 3-8. Wartungsoptionen**

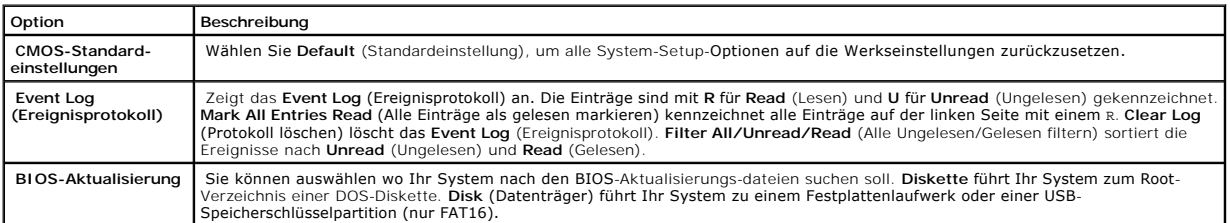

#### **Tabelle 3-9. POST-Verhaltensoptionen**

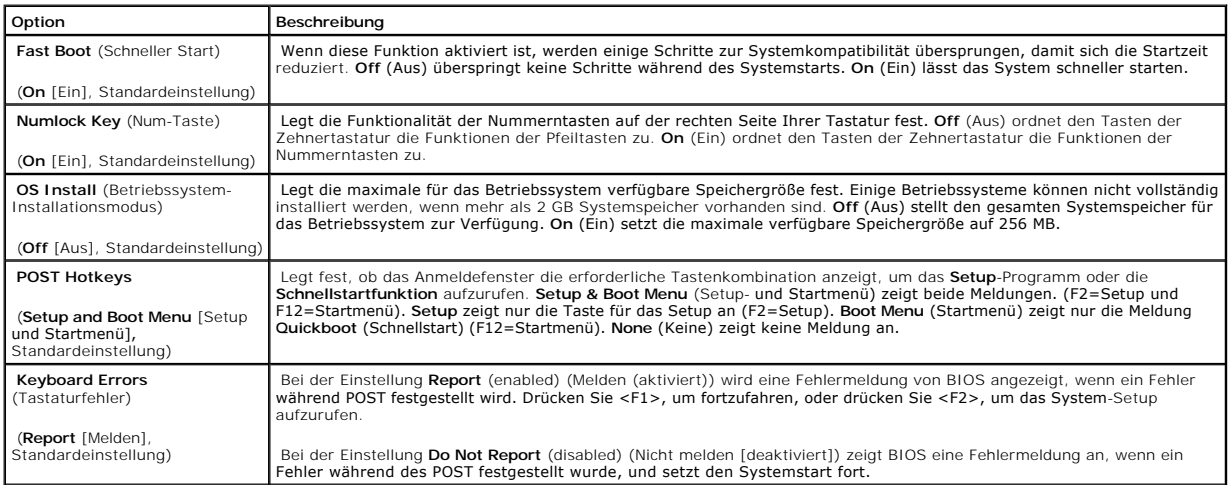

## <span id="page-14-0"></span>**Kennwortfunktionen**

HINWEIS: Die Kennwortfunktionen sichern die Rechnerdaten bis zu einem gewissen Grad. Wenn für die Daten eine höhere Sicherheit benötigt wird,<br>verwenden Sie zusätzliche Schutzfunktionen, wie z. B. Datenverschlüsselungsprogr

**HINWEIS:** Wenn Sie das System unbeaufsichtigt und ohne Systemkennwort in Betrieb haben oder Sie es nicht gesperrt haben, können Unberechtigte das Kennwort durch Umstecken eines Jumpers deaktivieren und die auf dem Festplattenlaufwerk gespeicherten Daten aufrufen.

Das System wird mit nicht aktivierter Systemkennwortfunktion geliefert. Wenn die Systemsicherheit wichtig ist, sollte das Dell System ausschließlich unter Systemkennwortschutz betrieben werden.

[Damit ein vorhandenes Systemkennwort geändert oder gelöscht werden kann, muss das Kennwort bekannt sein \(siehe "](#page-16-2)<u>Vorhandenes System-Kennwort</u><br>I<u>öschen oder ändern</u>"). Wenn Sie das zugewiesene Setup-Kennwort einmal vergess *Fehlersuche* beschrieben.

### <span id="page-14-1"></span>**Systemkennwort verwenden**

<span id="page-15-1"></span>Nach Vergabe eines Systemkennworts haben nur noch autorisierte Personen vollen Zugriff auf die Systemfunktionen. Wenn die Option **System Password**<br>(Systemkennwort) auf **Set** (Eingerichtet) gesetzt wurde, werden Sie nach de

### <span id="page-15-0"></span>**Systemkennwort vergeben**

Bevor Sie ein Systemkennwort vergeben, muss das System-Setup-Programm aufgerufen und die Option **System Password** (Systemkennwort) überprüft werden.

Wenn ein Systemkennwort vergeben wurde, steht die Einstellung für die Option System Password (Systemkennwort) auf Set (Eingerichtet). Wenn der<br>angezeigte Einstellungsparameter für Password Status (Kennwortstatus) **Unlocked** geändert werden bzw. es kann kein neues Systemkennwort eingegeben werden.

Wenn kein Systemkennwort vergeben wurde und sich der Kennwort-Jumper auf der Systemplatine in der aktivierten Position (Standardeinstellung) befindet,<br>lautet die angezeigte Einstellung für die Option System Password (Syste (Kennwortstatus) ist **Unlocked** (Nicht gesperrt). Ein Systemkennwort vergeben:

- 1. Stellen Sie sicher, dass die Option **Password Status** (Kennwortstatus) auf **Unlocked** (Nicht gesperrt) gesetzt ist.
- 2. Markieren Sie die Option **System Password** (Systemkennwort), und drücken Sie die <Eingabetaste>.
- 3. Geben Sie das neue Systemkennwort ein.

Das Kennwort darf bis zu 32 Zeichen lang sein.

Für jedes eingegebene Zeichen (auch für ein Leerzeichen) wird ein Platzhalter im Feld angezeigt.

Bei der Kennwortzuweisung muss nicht auf Groß- und Kleinschreibung geachtet werden. Gewisse Tastenkombinationen sind nicht zulässig. Wird eine<br>dieser Kombinationen eingegeben, gibt das System Signaltöne aus. Um bei der Ein

ANMERKUNG: Damit Sie das Feld ohne Vergabe eines Systemkennworts verlassen können, drücken Sie die <Eingabetaste>, um zu einem<br>anderen Feld zu wechseln, oder drücken Sie zu einem beliebigen Zeitpunkt vor dem Ausführen von

- 4. Drücken Sie die <Eingabetaste>.
- 5. Zum Bestätigen des Kennworts geben Sie dieses ein zweites Mal ein, und drücken Sie dann die <Eingabetaste>.

Der angezeigte Einstellungsparameter für **System Password** (Systemkennwort) wird auf **Set** (Eingerichtet) geändert.

6. Speichern Sie und beenden Sie das System-Setup-Programm. Sie können Ihr System jetzt verwenden.

#### **Systemkennwort zur Systemsicherung verwenden**

**ANMERKUNG:** Wenn ein Admin-Kennwort vergeben wurde (siehe "[Admin-Kennwort verwenden"](#page-16-0)), wird das Admin-Kennwort vom System als alternatives Systemkennwort zugelassen.

Wenn die Option **Password Status** (Kennwortstatus) auf **Unlocked** (Entsperrt) gesetzt ist, kann die Kennwortsicherheit aktiviert bleiben oder deaktiviert werden.

Um die Kennwortsicherheit zu aktivieren:

- 1. schalten Sie das System ein, oder starten Sie es neu, indem Sie die Tastenkombination <Strg><Alt><Entf> drücken;
- 2. geben Sie Ihr Kennwort ein, und drücken Sie die <Eingabetaste>.

Wenn die Option **Password Status** (Kennwortstatus) auf **Locked** (Gesperrt) gesetzt ist, müssen Sie das Kennwort bei jedem Einschalten oder bei jedem<br>Neustart des Systems (durch Drücken von <Strg><Alt><Entf>) eingeben und a

<span id="page-16-1"></span>Nachdem Sie das korrekte Systemkennwort eingegeben und die <Eingabetaste> gedrückt haben, wird das System normal betrieben.

Wenn ein falsches Systemkennwort eingegeben wurde, zeigt das System eine Meldung an und fordert Sie zur Eingabe des Kennworts auf. Sie haben drei<br>Versuche, das korrekte Kennwort einzugeben. Nach dem dritten erfolglosen Ver verwenden.

Auch nach dem Herunterfahren und Neustarten des Systems wird die Fehlermeldung weiterhin angezeigt, bis das korrekte Kennwort eingegeben wurde.

**ANMERKUNG:** Die Option **Password Status** (Kennwortstatus) kann zusammen mit den Optionen **System Password** (Systemkennwort) und **Admin**<br>**Password** (Admin-Kennwort) zum weiteren Schutz des Systems vor unerlaubtem Zugriff e

#### <span id="page-16-2"></span>**Vorhandenes System-Kennwort löschen oder ändern**

- 1. Rufen Sie das System-Setup-Programm auf.
- 2. Markieren Sie die Option **System Password** (Systemkennwort), drücken Sie die <Eingabetaste>, um das Systemkennwort-Fenster aufzurufen, und drücken Sie zweimal die <Eingabetaste>, um das vorhandene Systemkennwort zu löschen.

Die Einstellung ändert sich zu **Not Set** (Nicht eingerichtet).

<span id="page-16-0"></span>3. Wenn ein neues [Systemkennwort vergeben](#page-15-0) werden soll, führen Sie die Schritte unter "Systemkennwort vergeben" aus.

### **Admin-Kennwort verwenden**

#### <span id="page-16-3"></span>**Admin-Kennwort vergeben**

Ein Admin-Kennwort kann nur vergeben (oder geändert) werden, wenn die gewählte Option für das **Admin Password** (Admin-Kennwort) **Not Set** (Nicht eingerichtet) ist. Ein Systemkennwort vergeben:

- 1. Markieren Sie die Option **Admin Password** (Admin-Kennwort), und drücken Sie die <Eingabetaste>.
- 2. Geben Sie das neue Admin-Kennwort ein.

Das Kennwort darf bis zu 32 Zeichen lang sein.

Für jedes eingegebene Zeichen (auch für ein Leerzeichen) wird ein Platzhalter im Feld angezeigt.

Bei der Kennwortzuweisung muss nicht auf Groß- und Kleinschreibung geachtet werden. Gewisse Tastenkombinationen sind nicht zulässig. Wird eine<br>dieser Kombinationen eingegeben, gibt das System Signaltöne aus. Um bei der Ein

ANMERKUNG: Damit Sie das Feld ohne Vergabe eines Systemkennworts verlassen können, drücken Sie die <Eingabetaste>, um zu einem<br>anderen Feld zu wechseln, oder drücken Sie zu einem beliebigen Zeitpunkt vor dem Ausführen von

- 3. Drücken Sie die <Eingabetaste>.
- 4. Zum Bestätigen des Kennworts geben Sie dieses ein zweites Mal ein, und drücken Sie dann die <Eingabetaste>.

Der angezeigte Einstellungsparameter für das **Admin Password** (Admin-Kennwort) wird auf **Set** (Eingerichtet) geändert.

5. Speichern Sie und beenden Sie das System-Setup-Programm. Sie können Ihr System jetzt verwenden.

Beim nächsten Aufruf des System-Setup-Programms werden Sie vom System zur Eingabe des Admin-Kennworts aufgefordert.

Eine Änderung der Option **Admin Password** (Admin-Kennwort) wird sofort wirksam (das System muss nicht neu gestartet werden).

### **Mit dem festgelegten Admin-Kennwort arbeiten**

Wenn die Option **Admin Password** (Admin-Kennwort) auf **Set** (Eingerichtet) steht, muss zuerst das korrekte Kennwort eingegeben werden, bevor die meisten<br>Optionen des System-**Setups bearbeitet werden können. Wenn Sie das Sy** 

Nach drei aufeinanderfolgenden, fehlerhaften Versuchen der Eingabe des richtigen Kennworts ermöglicht das System nur die Anzeige der System-Setup-<br>Bildschirme mit der folgenden Ausnahme. Wenn Syste**m Password** (Systemkennw zu deaktivieren oder zu ändern).

**ANMERKUNG:** Die Option **Password Status** (Kennwortstatus) kann zusammen mit der Option **Admin Password** (Admin-Kennwort) verwendet werden, um das Systemkennwort vor unbefugten Änderungen zu schützen.

#### **Vorhandenes Admin-Kennwort löschen oder ändern**

- 1. Rufen Sie das System-Setup-Programm auf.
- 2. Markieren Sie die Option **Admin Password** (Admin-K**ennwort), drücken Sie die <Eingabetaste>, um das Admin-**Kennwort-Fenster aufzurufen, und<br>drücken Sie zweimal die <Eingabetaste>, um das vorhandene Admin-Kennwort zu lös

Die Einstellung ändert sich zu **Not Set** (Nicht eingerichtet).

3. Wenn ein neues [Admin-Kennwort vergeben](#page-16-3) werden soll, führen Sie die Schritte unter "Admin-Kennwort vergeben" aus.

### **Vergessenes Kennwort deaktivieren**

Weitere Informationen finden Sie in der *Anleitung zur Installation und Fehlersuche*.

# <span id="page-18-0"></span>**Glossar**

**Dell™ PowerEdge™** *SC* **1420-Systeme Benutzerhandbuch**

In diesem Abschnitt werden technische Begriffe, Abkürzungen und Akronyme definiert oder identifiziert, die in Systemdokumenten verwendet werden.

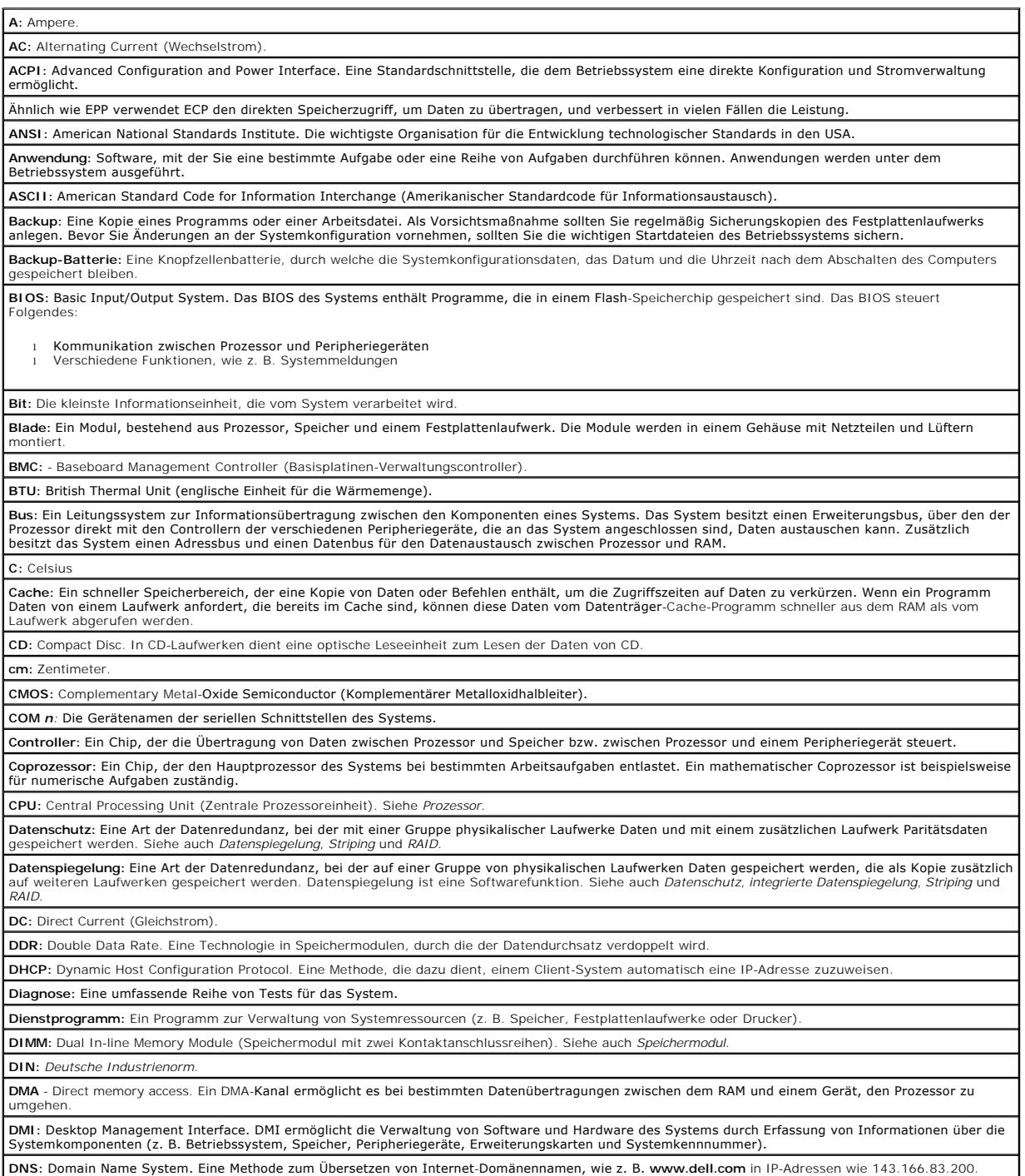

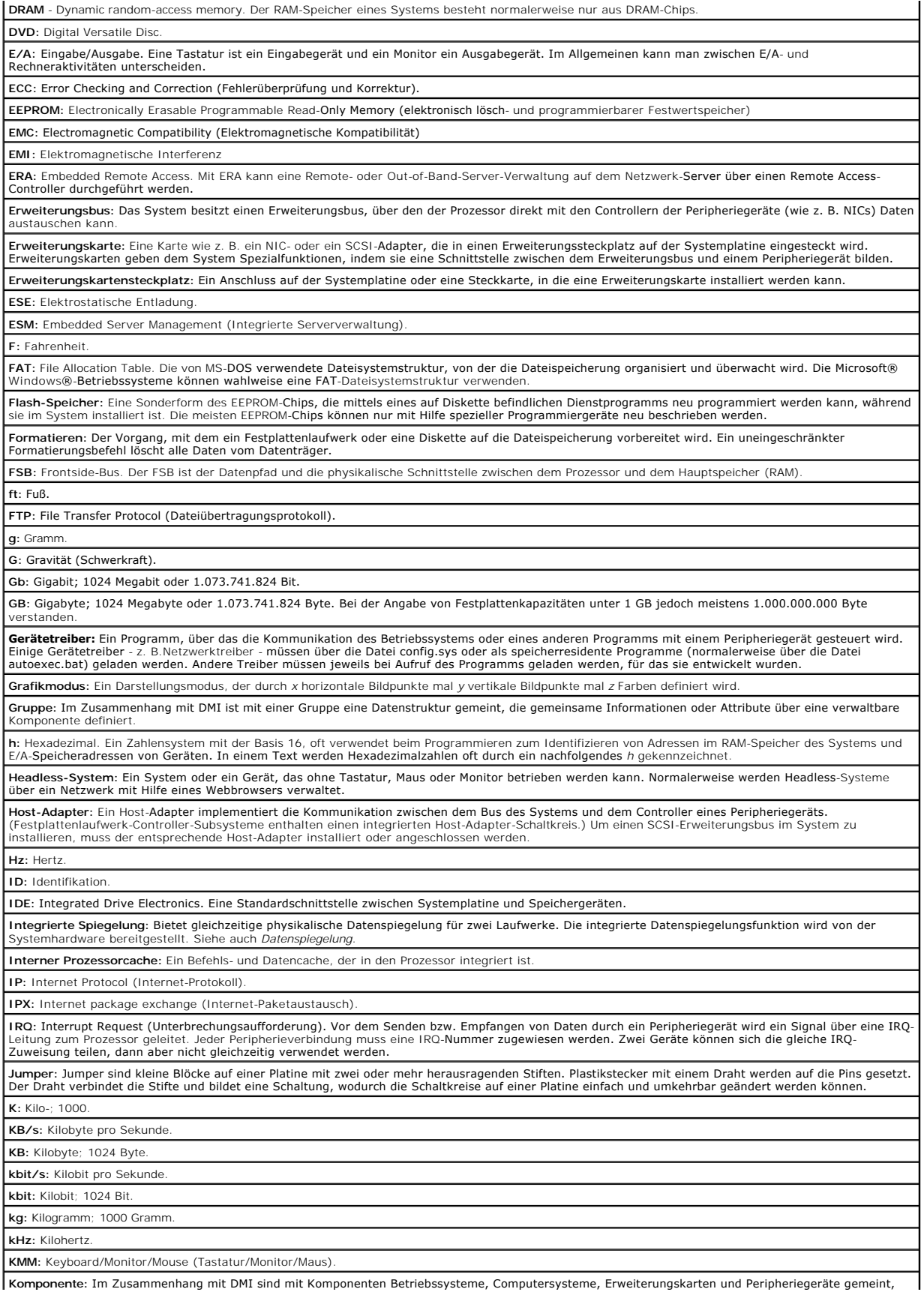

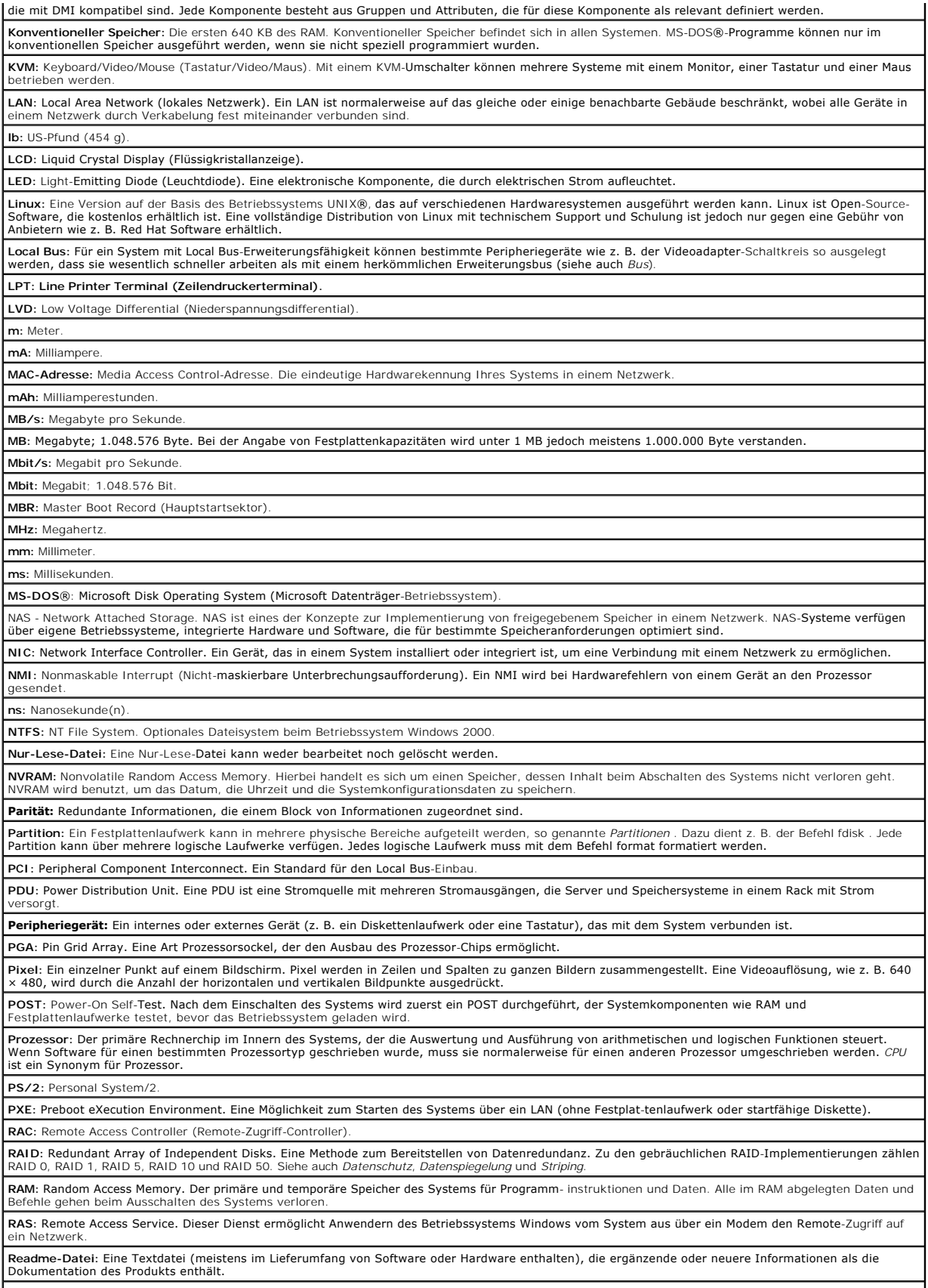

ROM: Read-Only Memory (Festwertspeicher). Einige der für den Einsatz des Systems wesentlichen Programme befinden sich im ROM-Code. Der Inhalt eines

ROM-Chips geht auch nach Ausschalten des Systems nicht verloren. Beispiele für ROM-Code schließen das Programm ein, das die Startroutine des Systems und den POST einleitet. **ROMB:** RAID auf der Hauptplatine. **RTC:** Real Time Clock (Echtzeituhr). **SATA:** Serial Advanced Technology Attachment. Eine Standardschnittstelle zwischen Systemplatine und Speichergeräten. **Schutzmodus:** In diesem Modus können Betriebssysteme Folgendes implementieren: l Speicheradressbereich von 16 MB bis 4 GB l Multitasking l Virtueller Speicher: Ein Verfahren, um den adressierbaren Speicherbereich durch Verwendung des Festplattenlaufwerks zu vergrößern Die 32-Bit-Betriebssysteme Windows NT und UNIX werden im geschützten Modus ausgeführt. MS-DOS kann nicht im geschützten Modus ausgeführt werden. **SCSI:** Small Computer System Interface. Eine E/A-Busschnittstelle mit höheren Datenübertragungsraten als herkömmliche Schnittstellen. **SDRAM:** Synchronous Dynamic Random Access Memory (Synchroner, dynamischer Direktzugriffsspeicher) **Sek.:** Sekunden. **Serielle Schnittstelle:** Eine E/A-Schnittstelle, die meistens dazu verwendet wird, ein Modem an ein System anzuschließen. Die serielle Schnittstelle am System ist normalerweise an ihrer 9-poligen Steckbuchse zu erkennen. **Service-Kennnummer:** Ein Strichcodeaufkleber am System. Der Code dient beim Anfordern von technischem Support zur Identifizierung des Systems. Signaltoncode: Eine Diagnosemeldung in der Form eines Signaltonmusters, das über den Lautsprecher des Systems ausgegeben wird. Ein Signalton, gefolgi von einem zweiten Signalton und dann einer Folge von drei Signaltönen, ist z. B. der Signaltoncode 1-1-3. **SMART:** Self-Monitoring Analysis and Reporting Technology. Eine Technologie mit der Festplattenlaufwerke Fehler und Ausfälle an das System-BIOS melden können, das dann eine entsprechende Fehlermeldung auf dem Bildschirm anzeigt. **SMP:** Symmetrisches Multiprocessing. SMP ist ein System, bei dem mindestens zwei Prozessoren breitbandig miteinander verbunden und von einem Betriebssystem gesteuert werden. Dabei hat jeder Prozessor gleichen Zugriff auf E/A-Geräte. **SNMP:** Simple Network Management Protocol. SNMP ist eine Industriestandardschnittstelle, mit der ein Netzwerkverwalter Workstations im Fernzugriff überwachen und verwalten kann. **Speicher:** Ein Bereich im System, in dem grundlegende Systemdaten gespeichert werden. Ein System kann verschiedene Speicherarten enthalten, z. B.<br>integrierter Speicher (ROM und RAM) sowie Erweiterungs-Speichermodule (DIMM **Speicheradresse:** Eine bestimmte Adresse im RAM des Systems, die als hexadezimale Zahl angegeben wird. **Speichermodul:** Eine kleine Schaltungsplatine, die auf die Systemplatine aufgesteckt wird und DRAM-Chips enthält. **Startfähige Diskette:** Eine Diskette, mit der Sie das System starten können, wenn ein Start von der Festplatte nicht möglich ist. Startroutine: Ein Programm, das beim Starten des Systems den gesamten Speicher löscht, die Geräte initialisiert und das Betriebssystem lädt. Solange das<br>Betriebssystem noch reagiert, können Sie das System durch Drücken der **Striping:** Beim Festplatten-Striping werden Daten auf Teilbereichen von mindestens drei Festplatten eines Array geschrieben. Jeder "Stripe" verwendet dabei die gleiche Menge an Speicherplatz auf den einzelnen Festplatten. Ein virtuelles Laufwerk kann verschiedene Stripes auf derselben Anordnung von<br>Array-Laufwerken verwenden. Siehe auch *Datenschutz, Datenspiegelung* un **SVGA** - Super video graphics array. VGA und SVGA sind Videostandards für Videoadapter mit höheren Auflösungs- und Farbmöglichkeiten als frühere **Standards system.ini-Datei:** Eine Startdatei für das Betriebssystem Windows. Bei Aufruf des Windows-Betriebssystems wird zuerst die Datei **system.ini** gelesen, um die verschiedenen Optionen für die Windows-Betriebsumgebung festzulegen. In der system.ini-Datei wird unter anderem festgehalten, welche Video-<br>Maus- und Tastaturtreiber für Windows installiert sind. Systemdiskette: Siehe Startfähige Diskett **Systemkennnummer:** Ein eindeutiger Code, der dem System meistens von einem Systemadministrator zum Zweck der Sicherheit und Überwachung gewiesen wird. **Systemkonfigurationsdaten:** Im Speicher abgelegte Daten, die dem System mitteilen, welche Hardware installiert ist und wie das System für den Betrieb<br>konfiguriert sein sollte. **Systemplatine:** Diese Hauptplatine enthält in der Regel den Großteil der integrierten Bauteile des Systems, z. B. den Prozessor, RAM, Controller für Peripheriegerät und verschiedene ROM-Chips. **System-Setup-Programm:** Ein BIOS-basiertes Programm, mit dem die Hardware des Systems konfiguriert und der Systembetrieb an die eigenen Bedürfnisse angepasst werden kann, indem Funktionen wie Kennwortschutz und Stromverwaltung eingestellt werden. Da das System-Setup-Programm im<br>NVRAM gespeichert ist, bleiben alle Einstellungen unverändert, bis sie erneut g **Systemspeicher:** Siehe *RAM*. **Systemsteuerung:** Der Teil des Systems, der die Anzeigen und Bedienelemente enthält, z. B. den Netzschalter und die Betriebsanzeige. **Tastenkombination:** Ein Befehl, für den mehrere Tasten gleichzeitig gedrückt werden müssen (beispielsweise <Strg><Alt><Entf>). **TCP/IP:** Transmission Control Protocol / Internet Protocol (Übertragungssteuerungsprotokoll /Internet-Protokoll). **Terminierung:** Bestimmte Geräte (wie z. B. das letzte Gerät am Ende eines SCSI-Kabels) müssen mit einem Abschlusswiderstand versehen werden, so dass Reflexionen und Störsignale im Kabel verhindert werden. Wenn solche Geräte in Reihe geschaltet werden, muss die Terminierung an diesen Geräten<br>möglicherweise aktiviert bzw. deaktiviert werden, indem Jumper oder Schalterste Konfigurationssoftware der Geräte geändert werden. **U/min:** Umdrehungen pro Minute. **Umgebungstemperatur:** Die Temperatur in dem Bereich oder Raum, in dem sich das System befindet. **UNIX:** Universal Internet Exchange. UNIX, der Vorläufer von Linux, ist ein Betriebssystem, das in der Programmiersprache C geschrieben wurde. **Uplink-Schnittstelle:** Eine Schnittstelle bei einem Netzwerk-Hub oder -Switch, über die weitere Hubs oder Switches ohne Cross-Over-Kabel angeschlossen werden können. **USB:** Universal Serial Bus. Ein USB-Anschluss hat einen einzelnen Anschluss für mehrere USB-kompatible Geräte, wie z. B. Mäuse und Tastaturen. USB- Geräte können während des Systembetriebs angeschlossen und getrennt werden. **USV:** Unterbrechungsfreie Stromversorgung. Ein batteriebetriebenes Gerät, das bei Stromausfall automatisch die Stromversorgung des Systems übernimmt. **UTP:** Unshielded Twisted Pair. Eine Art der Verdrahtung zum Verbinden von Systemen in einem Unternehmen oder eines Heimarbeitsplatzes mit einer Telefonleitung.

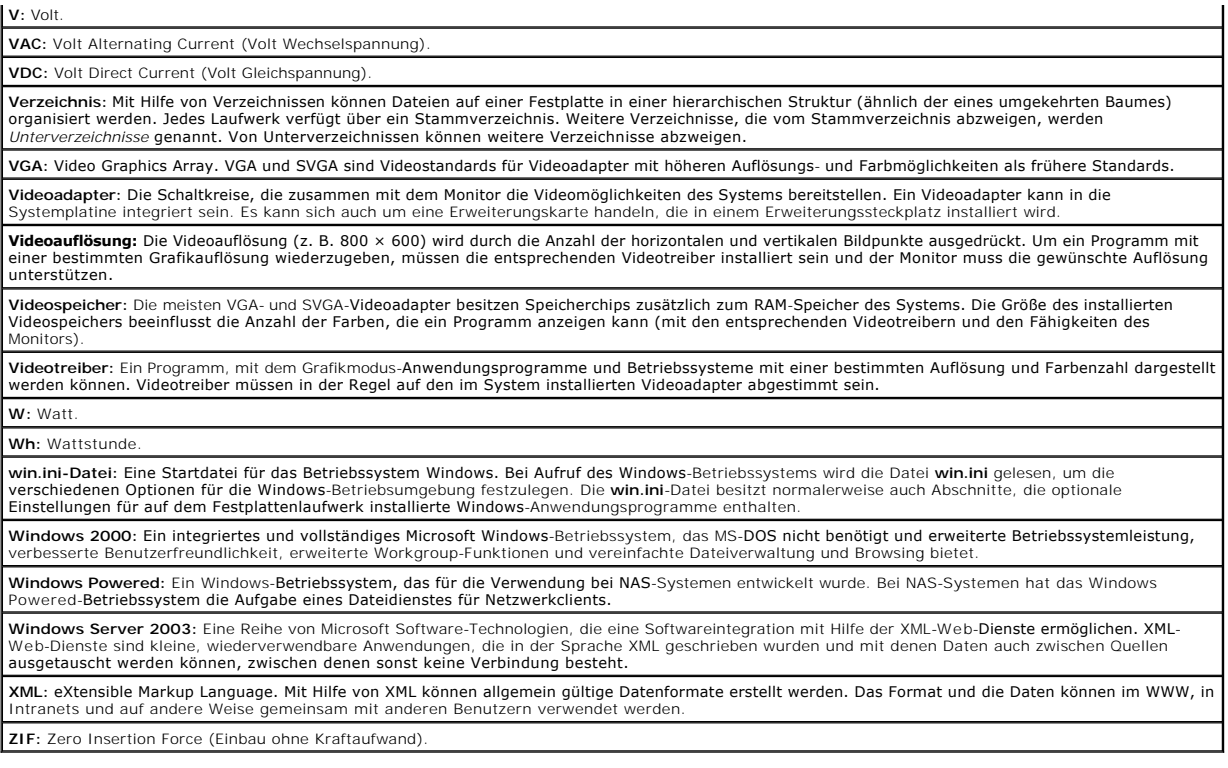

**Dell™ PowerEdge™** *SC* **1420-Systeme Benutzerhandbuch**

**• [Anmerkungen, Hinweise und Vorsichtshinweise](#page-23-0)** 

## <span id="page-23-0"></span>**Anmerkungen, Hinweise und Vorsichtshinweise**

**ANMERKUNG:** Eine ANMERKUNG macht auf wichtige Informationen aufmerksam, die Ihnen die Arbeit mit dem Computer erleichtern.

**HINWEIS:** Ein HINWEIS warnt vor möglichen Beschädigungen der Hardware oder Datenverlust und zeigt, wie diese vermieden werden können.

**VORSICHT: VORSICHT zeigt eine mögliche gefährliche Situation an, die bei Nichtbeachtung zu Sachschäden, Körperverletzungen oder zum Tod führen könnte.**

### **Irrtümer und technische Änderungen vorbehalten. © 2004 Dell Inc. Alle Rechte vorbehalten.**

Eine Reproduktion dieses Dokuments in jeglicher Form ohne schriftliche Genehmigung von Dell Inc. ist streng verboten.

Marken in diesem Text: *Dell,* das DELL Logo, *PowerEdge*und*Dell OpenManage* sind eingetragene Warenzeichen der Dell Inc.; Intel ist eine eingetragene Marke und Xeon ist eine<br>Marke der Intel Corporation; *Microsoft, Windo* 

Alle anderen in diesem Dokument genannten Mandem dendelsbezeichnungen sind Eigentum der entsprechenden Hersteller und Firmen. Dell Inc. erhebt keinen Anspruch auf<br>Marken und Handelsbezeichnungen mit Ausnahme der eigenen.